eprentise<sub>®</sub> FlexField Overview

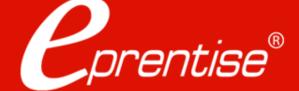

# Who Is eprentise?

# In 2007 eprentise was founded on its original product, FlexField

➤ Enables customers to make unprecedented changes to their financial chart of accounts while maintaining transactional history and data integrity.

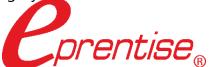

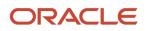

Partner

# In 2009 we introduced our Consolidation, Divestiture, and Reorganization products

➤ Transformational software which can copy, change, filter, or merge all elements of Oracle EBS financial systems to address ever-changing business needs, such as regulatory compliance and growth opportunities.

#### Transformation to Optimization

#### One-time usage to subscription model

# In 2020 we began expanding to new markets with our C Collection analytics suite, and our Audit Automation software

➤ C Collection analytics provides transparency and identifies potential problem areas with transactional data. This allows users to reduce costs, leverage opportunities across the enterprise, improve business processes, and increase the confidence level of the users in their data, processes, and operations.

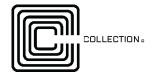

Automated Audit provides internal auditors and the finance team with drill-down data from a balance sheet report into the transaction-level detail. The software covers hundreds of Data Facets® for the entire enterprise domain and builds in consistent audit processes and workflows across the organization.

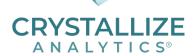

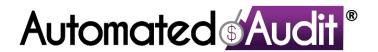

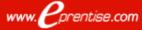

# **Example Customer Solutions**

**Business Problem** 

Organization

| Electric             | simplify and reorganize various operations, separate parts of their business, and merge data and operations for almost every division of GE.                                                                                                    | GE has used all of the eprentise products: consolidation with Global Research to consolidate the India/China instance with the US/Germany instance, divestiture to spin off the consumer credit card business, reorganization for legal entities and operating units for Power & Water, Calendar change for Oil & Gas, and over 50 FlexField projects, some utilizing different filtering criteria to implement a global chart of accounts within all divisions.                                                                                   |
|----------------------|----------------------------------------------------------------------------------------------------|----------------------------------------------------------------------------------------------------|
| Candle<br>(Newell    | To streamline operations in preparation for eventually moving their supply chain to the Cloud, YC wanted to consolidate into a single global instance. Eur had a different calendar, a different chart of accounts, and a separate item master. | eprentise Consolidation software was used to bring all the data from Europe into the US instance. In order to accomplish this, there were several key flexfield structures that needed to be modified including the asset category, the system item, the asset key, the stock locators, and the customer territory flexfields. eprentise Reorganization software was used to change these as well as changing the EUR calendar and merging the two item masters across the instances. FlexField software was used to change the chart of accounts. |
|                      | inventory organizations physically in Canada and Australia yet accounted for in the U.S. ledger to the respective ledgers for those two countries, inventory orgs needed to                                                                     | eprentise Reorganization software was used to copy the data as of a certain point in time and record the movement as a sale of inventory. The on-hand balances and all transaction history was also copied to the new target ledger, LE, and OU. Since the currency of the target ledger was different than that of the source ledger, eprentise currency change software was also required.                                                                                                    |
| High-Tech<br>Company | room for all the new businesses that they were adding and provide the capability to add 1.67M additional company                                                                                                    | Using FlexField software to change the COA, the entire project downtime for all the pre and post steps was approximately 18.5 hours with the FlexField portion only taking 3 hours for the update. By reusing the CCIDs, the conversion allowed them to retain all existing value sets and accounting flexfields exactly as is without updating the COA/Value Set ID's or Titles.                                                                                                    |

**eprentise Solution** 

## Proven Out-Of-The-Box Software Products

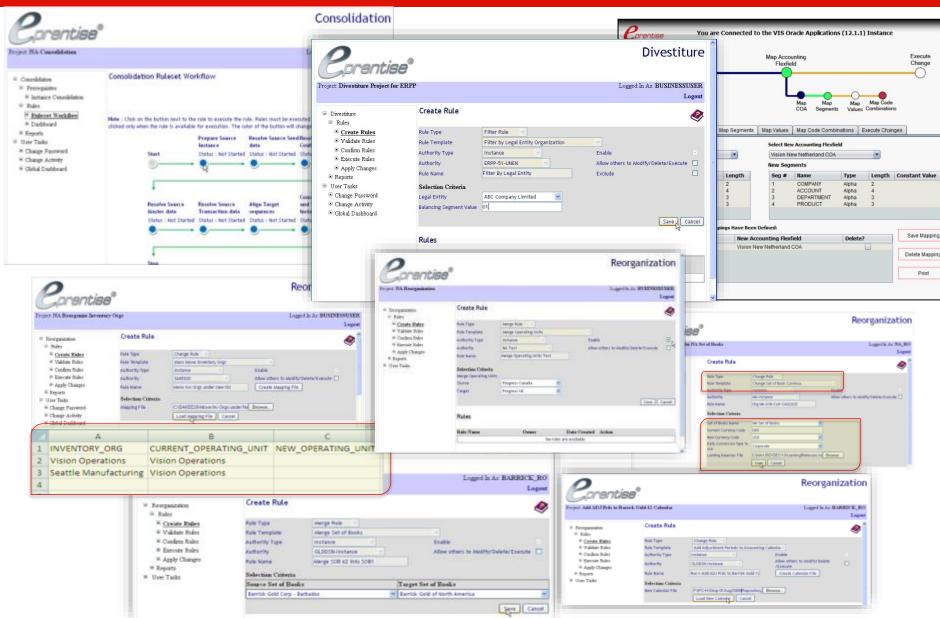

# Project Approach: eprentise FlexField® Software

Pre-steps

Define

your new accounting

flexfield in EBS

Run

current baseline

report set

Why is  $FlexField_{\otimes}$  the industry-leading solution for changing the accounting flexfield?

Determine

mapping logic for

going from old to new

Install

FlexField Software

Client

Server

Pair

old and new

accounting flexfields

- Designed for the business user.
- Built-in features automatically update related information to maintain the relational integrity among data.
- Error-checking that identifies exceptions and alerts the user, even across multiple COAs.
- Simple graphical user interface that takes you through the FlexField process.
- Out-of-the-box software to meet any requirements, whether it is adding or reducing the number or size of segments, mapping 1 segment to many or many segments or values to one, or re-ranging values.
- Retains all history, allowing for streamlined reporting and complete, consistent, and correct information.

- Change your Oracle chart of accounts as often as your business changes.
- Model multiple iterations of your chart of accounts to facilitate design.
  - Map many charts of accounts to one new one.
  - Retain all history.

Load

xls file into

Insert

new values or code

combinations into

Change COAs without Reimplementing:

Map

segments, values,

or code

combinations

Create

mapping file

from software

- Load, map, and go.
- I ow risk
- Rapid change, short project.
- Map 1:1, M:1, or even 1:M at the segment level.
- Low cost.

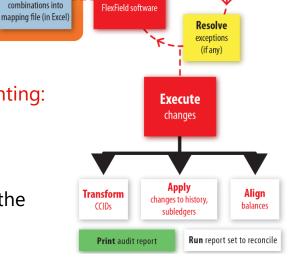

for any

exceptions

#### Chart of Accounts In E-Business Suite

# Flexfield Components

Accounting Flexfield Structure: Segments, Values, Code Combinations

| Segme | nts or |
|-------|--------|
| Dimen | sions  |
|       |        |

| Company | Business Unit | Cost Center | Region | Account |
|---------|---------------|-------------|--------|---------|
| 01      | 100           | 150         | East   | 1111    |
| 02      | 100           | 210         | West   | 2222    |

Values

01.100.150.East.1111 Code Combination

# Set Up Environment

- Create a Test Environment
- Set Up Oracle Applications
- Create FFIELD Schema and Tablespace
  - Create a new FFIELD schema in the Oracle Applications database with a unique password. You'll use this password to log on to FlexField.
  - Grant the FFIELD schema a DBA privilege.
  - Create a new FFIELD tablespace sized about 2GB for every 100GB database size.
  - Assign the FFIELD tablespace exclusively to the FFIELD schema.
  - Make the FFIELD tablespace the default tablespace for the FFIELD schema.
- ☐ Run the FlexField installer to populate objects

## Log In

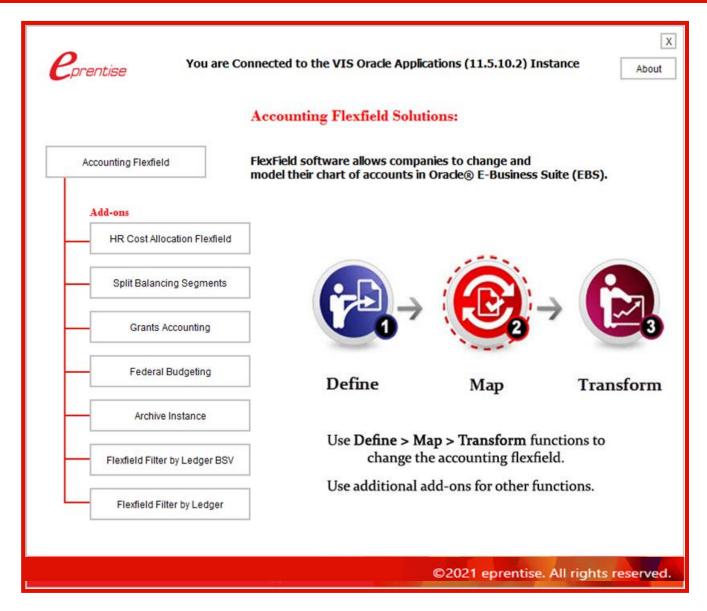

# **Environment Report**

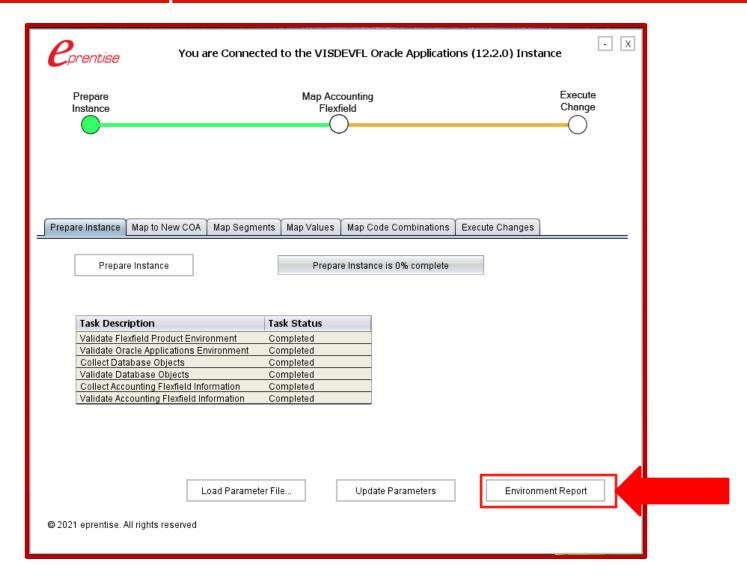

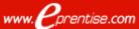

**Environment Report** 

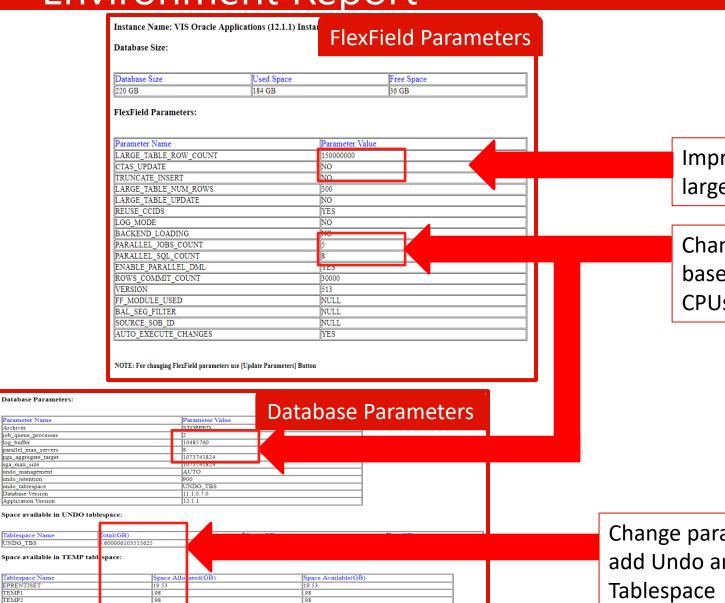

Improve performance for large tables

Change parameters based on number of CPUs and parallel jobs

Change parameters to add Undo and Temp

Database Parameters:

pga\_aggregate\_target sga\_max\_size

undo\_management undo retention

Tablespace Name

EPRENTISET

undo\_tablespace Database Version Application Version

Archiver job\_queue\_processes log\_buffer parallel\_max\_servers

## Prepare Instance

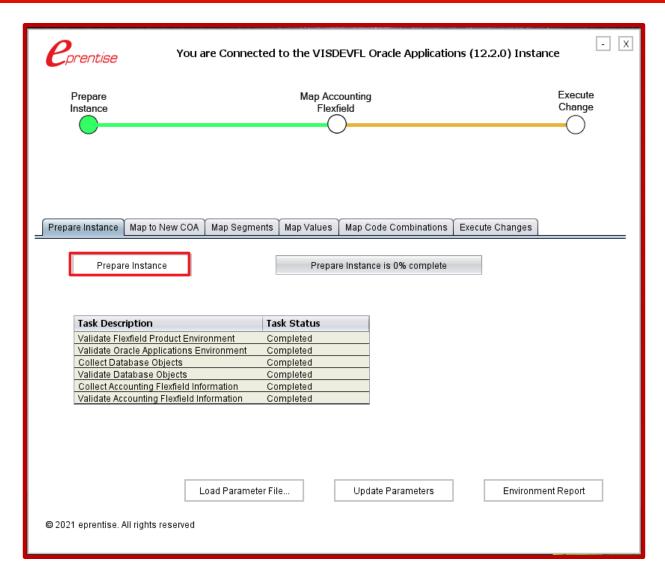

### Mapping The Accounting Flexfield:

Segments And Values Or Code Combinations

New Mapping Must be Derived from Old Segment Values

Line of Business

#### Segments Current New Company Company 1:1 Segment Segment Cost Center Current New Cost Center 1:M\* + Location Segment Segments **Product Line** Current New

\*Segment Level Only

#### Values or Code Combinations

+Cost Center

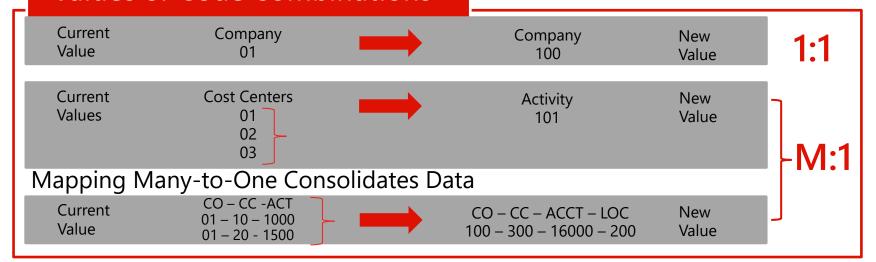

Segment

M:1

Segment

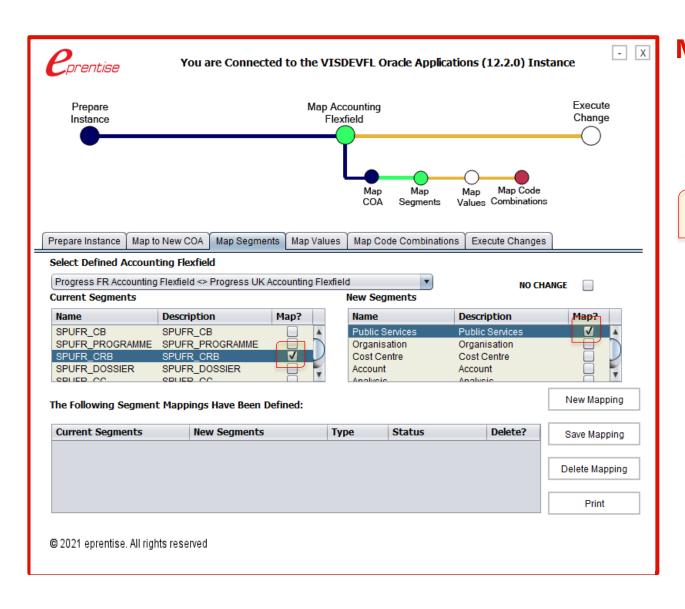

# Map Segments and Values or Code Combinations

#### **Segment Mapping**

1 → 1 Mapping

M→1 Mapping

1 → M Mapping

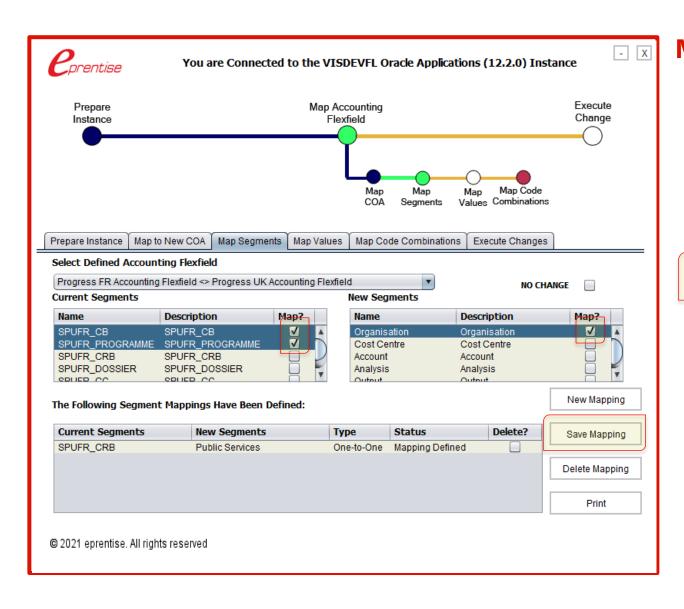

# Map Segments and Values or Code Combinations

#### **Segment Mapping**

1 → 1 Mapping

M → 1 Mapping

1 → M Mapping

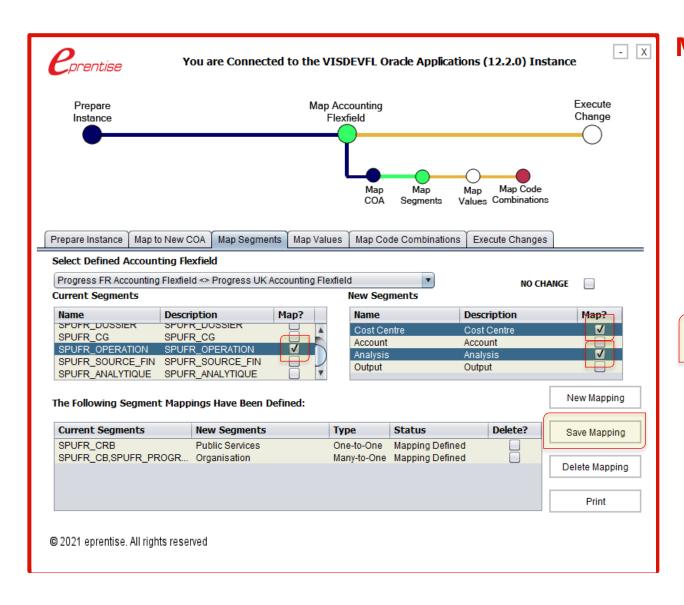

# Map Segments and Values or Code Combinations

#### **Segment Mapping**

1 → 1 Mapping

M→1 Mapping

1 → M Mapping

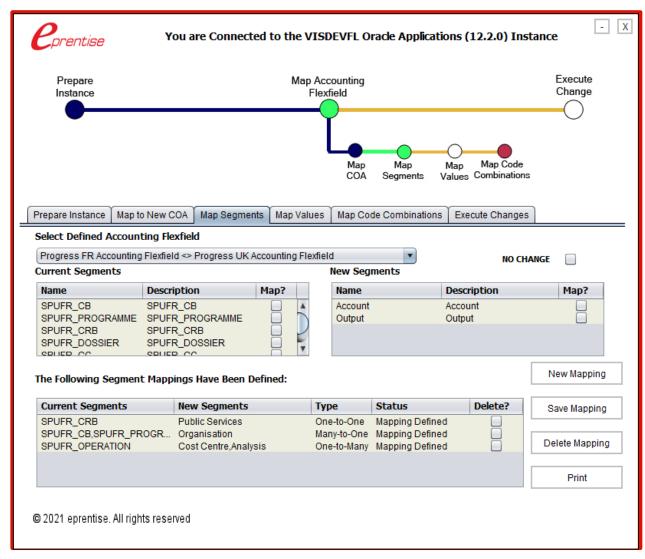

# Map Segments and Values or Code Combinations

#### **Changes CCID everywhere**

- All setups
- All subledgers
- All history
- Looks as though the new chart of accounts was part of the original implementation
- Full audit trail, drill down, roll up
- Built in exception reporting

# Create Mapping Files

#### 1:M – Mapping of Cost Center to (Cost Center and Location)

| Current Cost |
|--------------|
| Center       |
| Segment      |
| Values and   |
| Descriptions |

|   |             |                       |                 | •                     |                     | •                   |
|---|-------------|-----------------------|-----------------|-----------------------|---------------------|---------------------|
|   | А           | В                     | С               | D                     | Е                   | F                   |
|   | CC<br>Value | CC Description        | New CC<br>Value | New CC Description    | New<br>LOC<br>Value | New LOC Description |
| 1 | 01          | US                    | 00              | Default               | 101                 | US                  |
| 2 | 02          | Overseas Distribution | 02              | Overseas Distribution | 000                 | Default             |
| 3 | 03          | France                | 00              | Default               | 303                 | France              |
| 4 | 27          | Consulting Services   | 04              | Consulting Services   | 000                 | Default             |
| 5 | 95          | IT Operations         | 05              | IT Operations         | 000                 | Default             |
| 6 | 99          | Toronto               | 00              | Default               | 199                 | Toronto             |

New Cost Center and Location Segment Values and **Descriptions** 

#### M:1 – Mapping of (Region, Account, Product) to Account

| Current      |
|--------------|
| Region,      |
| Account, and |
| Product      |
| Segment      |
| Values and   |
| Descriptions |
|              |

|   |   | Α            | В                  | С                | D                                        | E                | F                      | G                       | Н                               |
|---|---|--------------|--------------------|------------------|------------------------------------------|------------------|------------------------|-------------------------|---------------------------------|
|   |   | Reg<br>Value | Reg<br>Description | Account<br>Value | Account Description                      | Product<br>Value | Product<br>Description | New<br>Account<br>Value | New Account<br>Description      |
|   | 1 | 01           | Southwest          | 1400             | SALES COMMISSIONS                        | 001              | computer               | 140000                  | SALES COMMISSIONS<br>GENERAL    |
| d | 2 | 01           | Southwest          | 1405             | SALES COMMISSIONS - OTHER                | 002              | hard drive             | 140500                  | SALES COMMISSIONS<br>HARD DRIVE |
|   | 3 | 02           | Northeast          | 1410             | SALES COMMISSIONS - RESERVE              | 001              | computer               | 140000                  | SALES COMMISSION<br>GENERAL     |
|   | 4 | 02           | Northeast          | 1415             | SALES COMMISSIONS SERVICES -<br>SUPPORT  | 003              | Services               | 146000                  | SALES COMMISSION -<br>SERVICES  |
| S | 5 | 02           | Northeast          | 1415             | SALES COMMISSIONS SERVICES -<br>WARRANTY | 003              | Services               | 146000                  | SALES COMMISSION -<br>SERVICES  |
|   | 6 | 03           | Southeast          | 1410             | SALES COMMISSIONS - RESERVE              | 002              | hard drive             | 141000                  | SALES COMMISSIONS -<br>RESERVE  |

New Account Segment Values and Descriptions

**Exceptions:** Account Type Mismatch Splitting Balancing Segment

Multiple Descriptions Length of Value

# Create Mapping File From FlexField

Use the No Change button to use the existing values

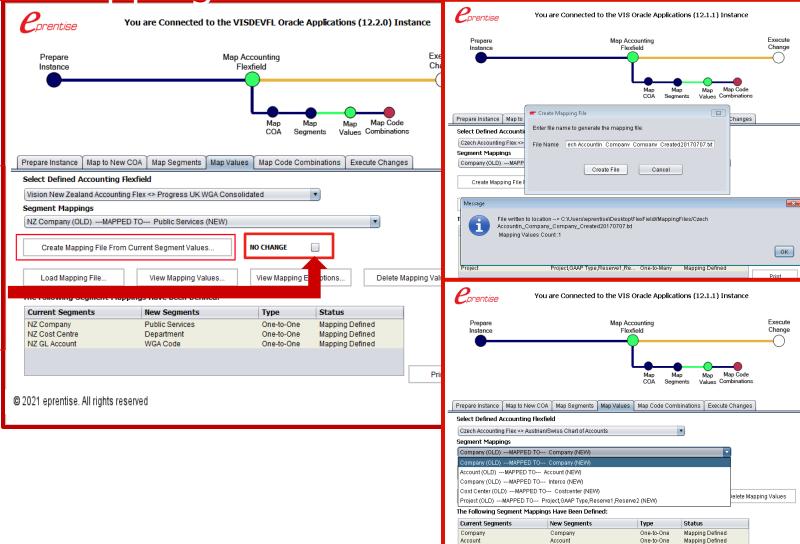

Company Cost Center

© 2021 eprentise. All rights reserved

Project

Costcenter

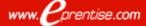

One-to-One

Project,GAAP Type,Reserve1,Re... One-to-Many

Mapping Defined

Mapping Defined

Х

Х

# Mapping The Account Segment

#### Created File

| Current | Current Account Description    | Current |
|---------|--------------------------------|---------|
| Account |                                | Account |
| Value   |                                | Туре    |
| 1199    | Prepayments                    | Α       |
| 1201    | Buildings                      | Α       |
| 1202    | Computers                      | Α       |
| 1210    | Asset Clearing                 | Α       |
| 1211    | Proceeds of Sale Clearing      | Α       |
| 1251    | Accumulated Depreciation - Bu  | Α       |
| 1252    | Accumulated Depreciation - Co  | Α       |
| 1260    | Revaluation Reserve            | Α       |
| 1312    | Intercompany Receivables       | Α       |
| 1410    | Raw Material                   | Α       |
| 2010    | Payroll Clearing               | L       |
| 2500    | Liability                      | L       |
| 2501    | AP Accrual                     | L       |
| 2511    | Cost of Removal Clearing       | L       |
| 3000    | Sales                          | R       |
| 3212    | Gain on Retirement             | R       |
| 5001    | Salary & Wages                 | N       |
| 5120    | Social Club                    | E       |
| 5500    | Superannuation - Employer      | N       |
| 5501    | Superannuation - Employee      | E       |
| 5505    | Payroll Tax                    | E       |
| 6202    | Depreciation Expense - Compu   | E       |
| 6211    | Deferred Depreciation Expense  | E       |
| 6212    | Loss on Retirement             | E       |
| 6400    | Cost of Goods Sold             | E       |
| 6410    | Price Variance                 | E       |
| 7000    | Retained Earnings              | 0       |
| 7500    | Cumulative Translation Adjustr | Е       |

#### Mapped File

| Current | Current Account Description    | Current | New     | New Account Description              |
|---------|--------------------------------|---------|---------|--------------------------------------|
| Account |                                | Account | Account |                                      |
| Value   |                                | Туре    | Value   |                                      |
| 1199    | Prepayments                    | Α       | 11990   | Prepayments                          |
| 1201    | Buildings                      | Α       | 12010   | Buildings                            |
| 1202    | Computers                      | Α       | 12020   | Computers                            |
| 1210    | Asset Clearing                 | Α       | 12100   | Asset Clearing                       |
| 1211    | Proceeds of Sale Clearing      | Α       | 12110   | Proceeds of Sale Clearing            |
| 1251    | Accumulated Depreciation - Bu  | Α       | 12510   | Accumulated Depreciation - Buildings |
| 1252    | Accumulated Depreciation - Co  | Α       | 12520   | Accumulated Depreciation - Computers |
| 1260    | Revaluation Reserve            | Α       | 12600   | Revaluation Reserve                  |
| 1312    | Intercompany Receivables       | Α       | 13120   | Intercompany Receivables             |
| 1410    | Raw Material                   | Α       | 14100   | Raw Material                         |
| 2010    | Payroll Clearing               | L       | 20100   | Payroll Clearing                     |
| 2500    | Liability                      | L       | 25000   | Liability                            |
| 2501    | AP Accrual                     | L       | 25010   | AP Accrual                           |
| 2511    | Cost of Removal Clearing       | L       | 25110   | Cost of Removal Clearing             |
| 3000    | Sales                          | R       | 30000   | Sales                                |
| 3212    | Gain on Retirement             | R       | 32120   | Gain on Retirement                   |
| 5001    | Salary & Wages                 | N       | 50010   | Salary & Wages                       |
| 5120    | Social Club                    | E       | 51200   | Social Club                          |
| 5500    | Superannuation - Employer      | N       | 55000   | Superannuation - Employer            |
| 5501    | Superannuation - Employee      | E       | 55010   | Superannuation - Employee            |
| 5505    | Payroll Tax                    | E       | 55050   | Payroll Tax                          |
| 6202    | Depreciation Expense - Compu   | E       | 62020   | Depreciation Expense - Computers     |
| 6211    | Deferred Depreciation Expense  | E       | 62110   | Deferred Depreciation Expense        |
| 6212    | Loss on Retirement             | E       | 62120   | Loss on Retirement                   |
| 6400    | Cost of Goods Sold             | E       | 64000   | Cost of Goods Sold                   |
| 6410    | Price Variance                 | E       | 64100   | Price Variance                       |
| 7000    | Retained Earnings              | 0       | 70000   | Retained Earnings                    |
| 7500    | Cumulative Translation Adjustr | E       | 75000   | Cumulative Translation Adjustment    |

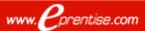

# Load Mapping

- Overwrites existing segment value mappings
- Repeat loading until you are satisfied with mappings and have no exceptions
- Defaults name and location
- Repeat for each defined segment mapping

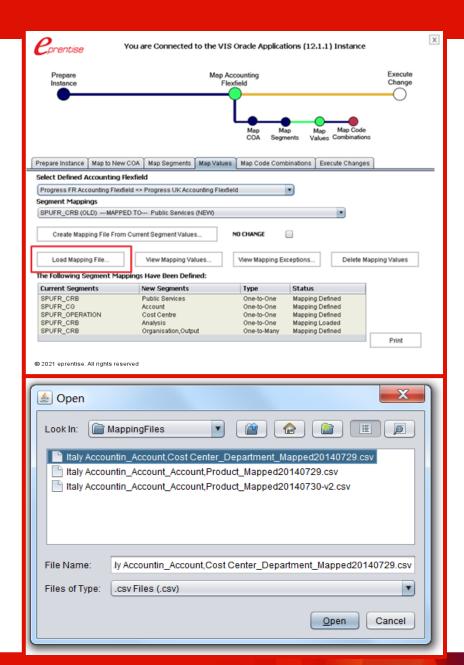

# View Mapping Exceptions

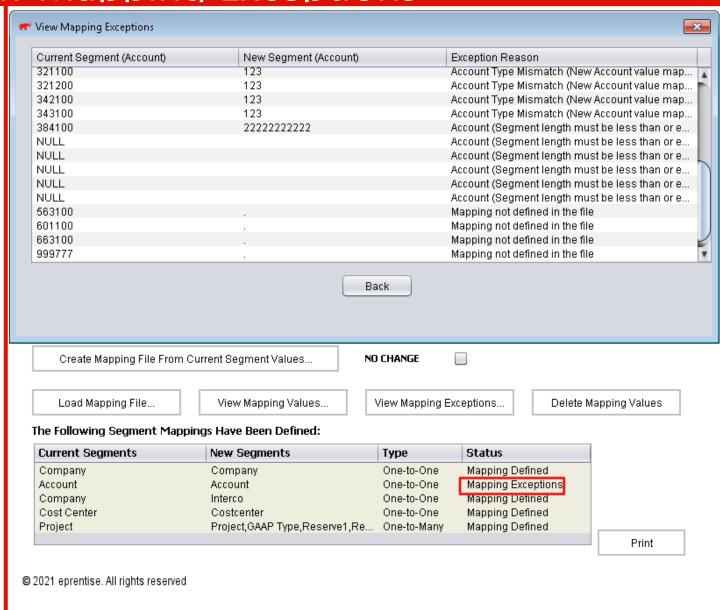

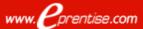

# Map Code Combinations

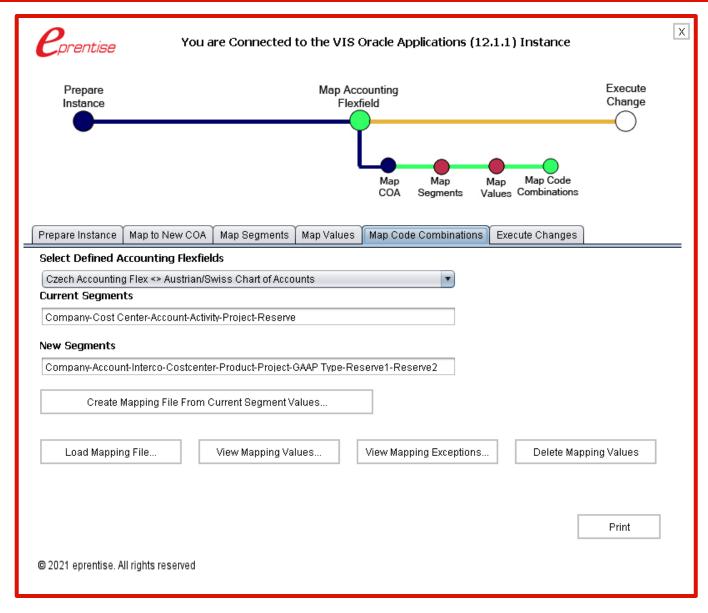

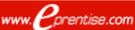

# **Execute Changes: Transform Code Combinations**

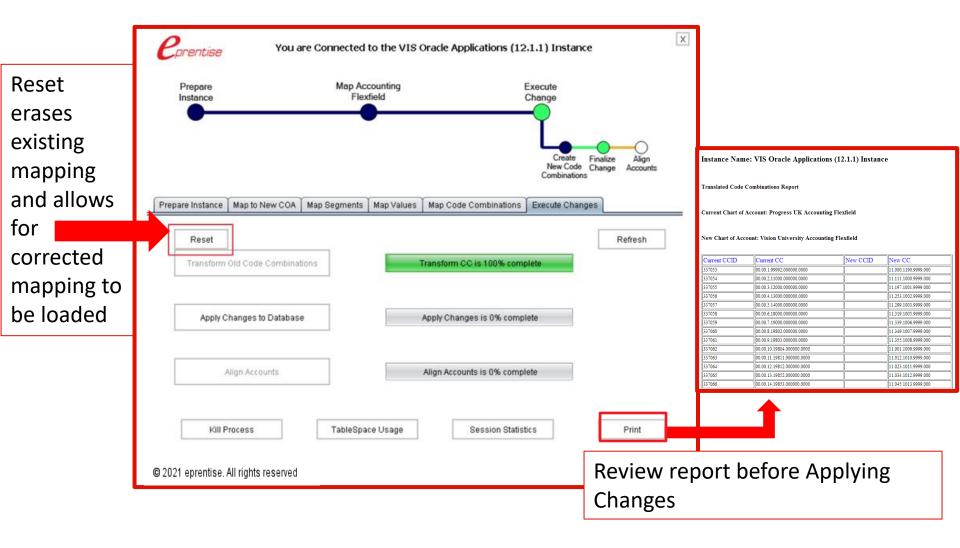

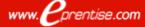

# Apply Changes To Database

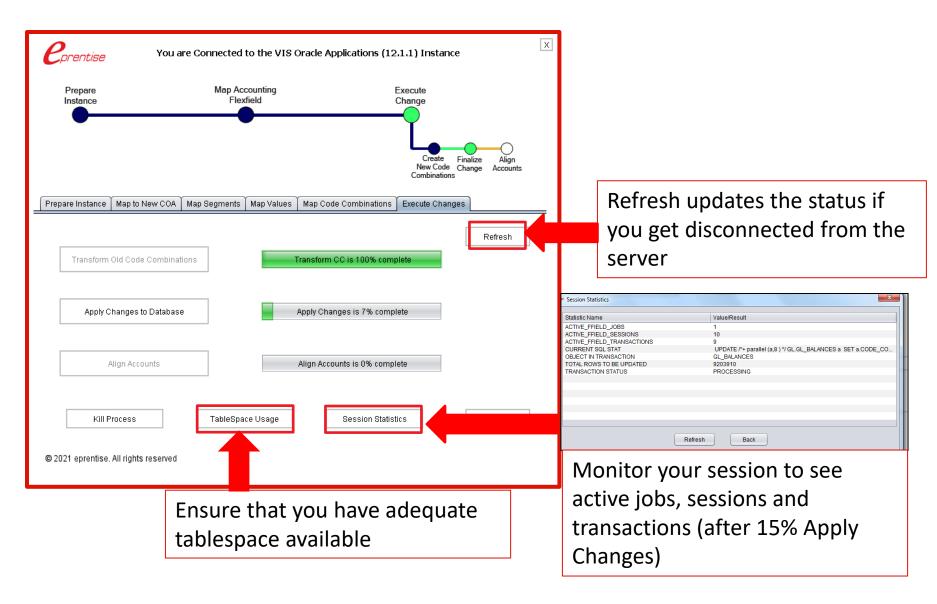

# Align Accounts: Recalculates All Balances

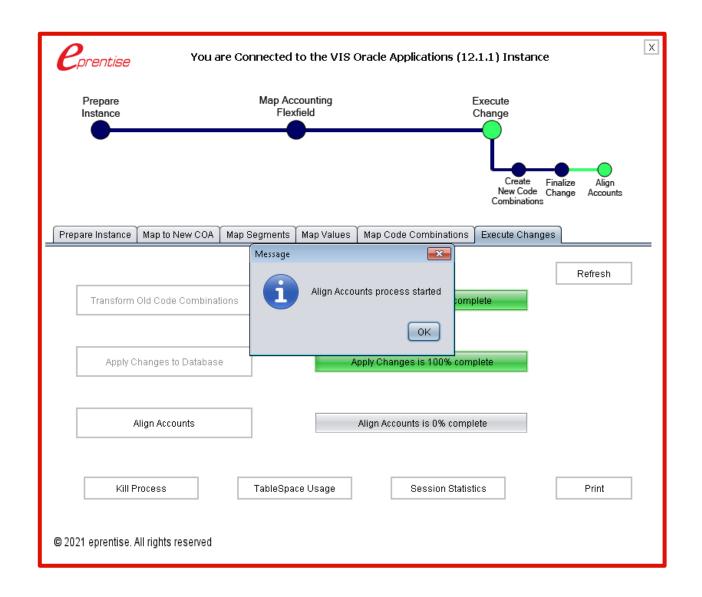

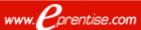

# Align Accounts: Merging Balances

- Balance Tables (GL, AX, XLA etc.)
  - Unique constraint on code combination ID
  - Forces one balance per code combination
  - No other tables are affected

Many old CCIDs mapped to the same new code combination

| Old<br>CCID | New<br>CCID | Entity | Cost<br>Center | Account | Interco | Future<br>Use | Balance      |
|-------------|-------------|--------|----------------|---------|---------|---------------|--------------|
| 7754        | 54669       | 02001  | 00912          | 150110  | 0000    | 0             | \$100,000.59 |
| 7766        | 54669       | 02001  | 00920          | 150130  | 0000    | 0             | \$10,250.33  |
| 7783        | 54669       | 02001  | 00531          | 150270  | 0000    | 0             | (\$7,432.84) |
|             | 54669       | 02001  | 00965          | 150670  | 0000    | 0             | \$102,818.08 |

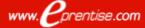

### Audit Trail: Export Current And New Code Combinations

#### Old and New Code Combinations

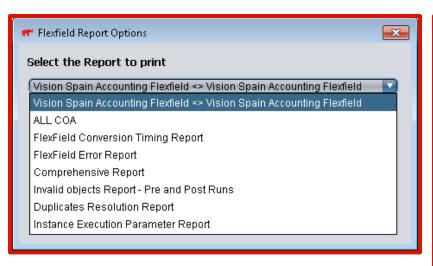

### Timing Report

| 4 | А                                  | В                   | С                   | D                     |
|---|------------------------------------|---------------------|---------------------|-----------------------|
| 1 | FlexField Conversion Timing Report |                     |                     |                       |
| 2 | FE_EVENT                           | START_TIME          | END_TIME            | TOTAL_TIME            |
| 3 | Prepare Instance                   | 23-01-2012 01:59:51 | 23-01-2012 02:03:18 | 0 Hrs 3 Mins 27 Secs  |
| 4 | Map Chart of Accounts              | 23-01-2012 02:08:22 | 23-01-2012 02:08:22 | 0 Hrs 0 Mins 0 Secs   |
| 5 | Map Segments                       | 23-01-2012 02:10:31 | 23-01-2012 03:12:46 | 1 Hrs 2 Mins 15 Secs  |
| 6 | Map Values                         | 23-01-2012 02:39:10 | 23-01-2012 03:12:46 | 0 Hrs 33 Mins 36 Secs |
| 7 | Create New Code Combinations       | 23-01-2012 03:14:57 | 23-01-2012 03:28:15 | 0 Hrs 13 Mins 18 Secs |
| 8 | Finalize Change                    | 23-01-2012 03:28:15 | 23-01-2012 05:19:31 | 1 Hrs 51 Mins 16 Secs |
| 9 | Align Accounts                     | 23-01-2012 05:43:32 | 23-01-2012 05:50:26 | 0 Hrs 6 Mins 54 Secs  |

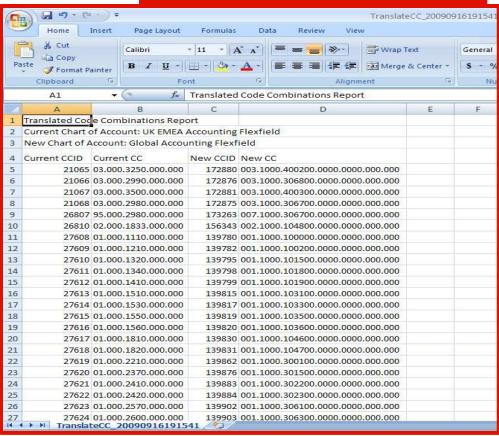

# Screens From Apps

Can view posted transactions and drill down to detail to view subledger transactions AP/PO with new code combinations

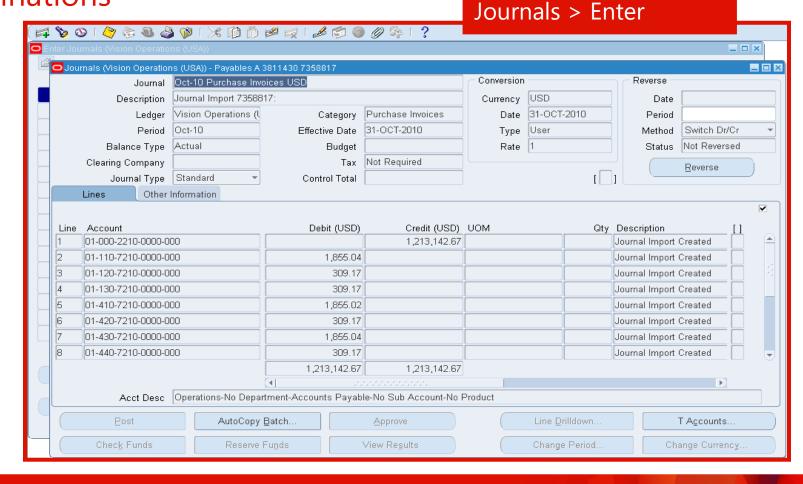

## More Screens From Apps

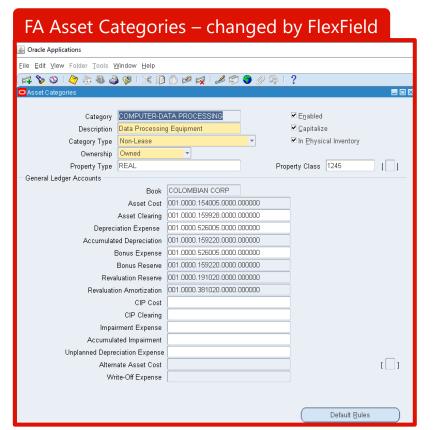

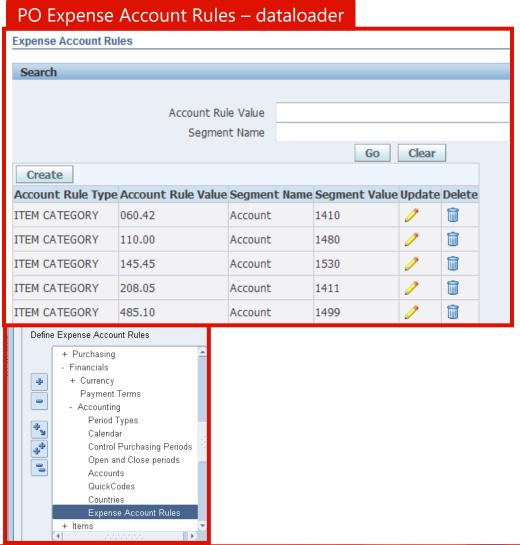

## Additional Steps (Not Covered By Software)

- Hard-Coded (RICE-W or CEMLI Activities)
  - Interfaces to third-party systems
  - Data Warehouse
  - Reports
  - Workflows
  - OFA Oracle Financial Analyzer
  - ADI Templates
- Uses Ranges
  - Approval Assignments
  - Budget Assignments
- ☐ EBS Features/ Functions
  - New Modules/Functionality
  - Some Configuration New CoA, Secondary Ledgers, Reassign changed Balancing Segment Values (BSVs), etc.
  - Recompile Fast Formulas
  - Re-run Global HR Patch
  - Upgrade to New Release

- Definition of target
- ☐ Testing and Cutover Strategy and Execution
  - Reconciliation
- Business Rules (Specific to a Company)
  - Cross Validation Rules
  - Consolidation Rules
  - Account Derivation Rules
  - Accounting Generator
  - Roll-up Groups
  - Security Rules
  - Summary Templates
  - Mass Allocations
  - Costing and Revenue Recognition Rules
  - Descriptive Flexfields
  - "Auto" anything
  - Intercompany and Intracompany Transactions, Rules, and Clearing Accounts
  - Tax Books

# Critical Success Factor - Use Of FlexField Software By eprentise To Change The Chart Of Accounts

- Quicker move to one true global company
- Shorter project duration (1/3 of time). Lower cost, fewer resources than alternatives. Technical resources not required to write conversion programs for historical and detailed transaction data.
- □ Allowed more time to test results vs focus on writing/testing code paradigm shift. Reduced testing time trial balance reconciliations to confirm completeness/accuracy of data conversion
  - One-time reconciliation no cross-walking, pointers, or ongoing mapping required
  - Retained all history, changes made in all subledgers, setups that use CCIDs
  - Fast track remainder of Global Business Transformation Programs
  - Improved Quality
    - Database integrity
    - All history is complete and consistent (Transparency to comply with IFRS)
    - Easier reconciliation
    - Cross chart exception checking (US had 4 charts), transaction ties across instances, and charts
    - Enforced controls and audit trail

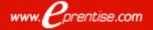

### Integrated 'Project-To-Product' Quality Feedback System

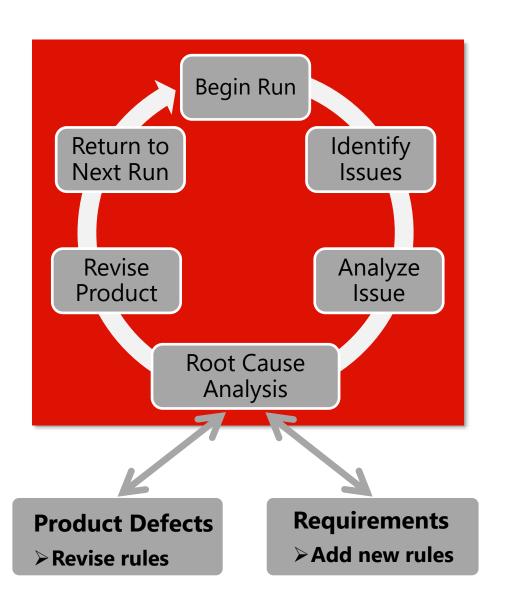

| Average Number of Issues |           |           |        |  |  |  |  |
|--------------------------|-----------|-----------|--------|--|--|--|--|
| Product                  | Run<br>#1 | Run<br>#2 | Run #3 |  |  |  |  |
| FF                       | 0 to 2    | 0 to 1    | 0      |  |  |  |  |
| CC                       | 1 to 3    | 0 to 1    | 0      |  |  |  |  |
| Re-Org                   | 3 to 8    | 0 to 5    | 0      |  |  |  |  |
| Divestiture              | 2 to 6    | 0 to 4    | 0      |  |  |  |  |
| Consolidation            | 4 to 10   | 0 to 6    | 0      |  |  |  |  |

Improved agility using rule-based development framework

Continuous process and quality improvement and include learnings from all projects

Improved quality and reduced risk

# Customer/Partner Tasks, Roles And Responsibilities

- Project Manager
  - Project Plan, Client Resources/Schedule
  - Status Meetings and Reports
  - Client Liaison
  - Tracking Testing/Issues
- ☐ Database/System/Network Administrator
  - Access for eprentise Team
  - Negotiation with Hosting Company
  - Standard Database/System Administration, Maintenance, Patching
  - Instance Strategy, Preparation of Test and Reference Instances, and Environment Refresh
  - System and Database Performance
- Functional Team
  - Testing, Recording of Issues, Requirements Changes, Reporting of Results
    - Testing Includes Full Close Cycle for Each Module, Running of Standard Reports, Creation of New Transactions, Update of Open Items
    - Pre- and Post- Steps
- Technical Team
  - CEMLI Objects
  - Reconfigure and/or Reload of Data Warehouse

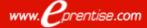

# eprentise Value Proposition

# Software - not Consulting Transformation - not Migration or Integration

- Proven track record
  - eprentise software has been successfully utilized to support over \$250 billion of merger, acquisition and divestiture deals
  - Software product company with unique approach to common business issues
  - Success stories Many Fortune 50 companies
  - 100% Customer satisfaction
- Competitive advantages
  - Much lower cost of implementation (product vs. services)
  - Unique knowledge set developed from years of use
  - Proprietary, patented, proven technology
  - No other software in the market
- Benefits of eprentise approach
  - Maintains database integrity
  - Retains all history
  - All conflicts resolved
  - Reduces risk
  - Reduces project duration

- Efficiency gains because of shorter project duration with fewer resources translates to lower costs
  - Repeatable results, reusable as requirements change
  - Requires significantly less time and resources than consulting efforts
- Accurate, consistent results
  - No custom code
  - No need to worry about different coding styles, standards, skill levels, corrupting database, differences in different versions
  - Eliminates need to "qualify" consultants on technical skills
  - Generates code automatically without technical knowledge
- No need for external mapping, data warehouse, or reporting to reconcile different businesses

Data Transformation with 100% Accuracy

# FlexField Pricing

- Each FlexField COA Unit is a license to change one named Accounting Flexfield in one Oracle E-Business Suite production instance one time, and any number of times in associated non-production instances. An archive instance requires separate licenses.
- The license fee includes remote assistance from the eprentise team for up to 3 test cycles during US business hours and one production run at no charge. Additional runs may be completed by the client team with issue resolution support provided within 2 business days. There are no additional or ongoing product support or consulting fees.
- ☐ The discount license fee applies to those applicable additional licenses purchased within two (2) years of the initial purchase for use by the same division in a company sharing the same EBS instance.

| Charts of Accounts | Cost Per Unit                                   | Total Cost  |
|--------------------|-------------------------------------------------|-------------|
| 1                  | \$35,700                                        | \$35,700    |
| 2                  | \$35,700 + \$35,700                             | \$71,400    |
| 3                  | \$71,400 + \$35,700                             | \$107,100   |
| 4                  | \$107,100 + \$31,800                            | \$138,900   |
| 5                  | \$138,900 + \$31,800                            | \$170,700   |
| 6                  | \$170,700 + \$31,800                            | \$202,500   |
| 7                  | \$202,500 + \$27,900                            | \$230,400   |
| 8                  | \$230,400 + \$27,900                            | \$258,300   |
| 9                  | \$258,300 + \$27,900                            | \$286,200   |
| 10                 | \$286,200 + \$12,900                            | \$299,100   |
| 100<br>(11 – 100)  | \$12,900 per flexfield<br>over 10 + \$299,100   | \$1,460,100 |
| Over 100           | \$6,950 per flexfield<br>over 100 + \$1,460,100 |             |

| FlexField Add-Ins (Purchase of FlexField License Required for Each COA) | Total Cost<br>per Flexfield |
|-------------------------------------------------------------------------|-----------------------------|
| HR Cost Allocation Add-on                                               | \$11,950                    |
| Split Balancing Segment Add-on                                          | \$75,000                    |
| Federal Budgeting Add-on                                                | \$11,950                    |
| Grants Accounting Module                                                | \$29,750                    |
| Filter by BSV within a Ledger (Exclude BSVs from COA Change)            | \$125,000                   |
| Filter by Ledger (Exclude Ledgers from COA Change)                      | \$125,000                   |

## **Getting Started**

- Client Download Site
  - Diagnostic script
  - FlexField software download
  - Articles, data sheets, sample project plans
  - Project Expectations
- System Requirements for eprentise
  - Access
  - Server, OS, and DB details
  - Reference instance

#### HR Cost Allocation FlexField Add-In

- ☐ Must be used if you use the HR\_COST\_ALLOCATION flexfield
- Depends on the segments and values of the accounting flexfield
- Performed after the chart of accounts has been changed

#### HR Cost Allocation Change

#### **Prerequisites:**

- Define the new HR\_COST\_ALLOCATION flexfield in EBS to match to the segments and value sets that you have defined for your new chart of accounts
- Define the flexfield segment Qualifiers
- Complete the chart of accounts change with FlexField software

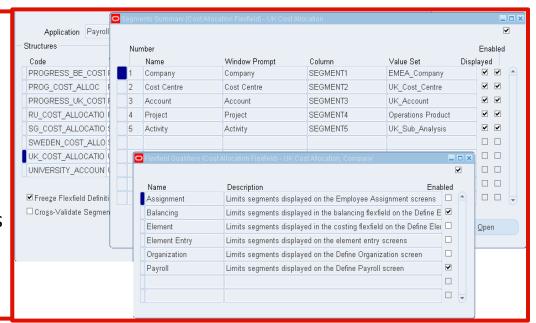

- Map the costing flexfield to the COA
- Map costing segments
- Map COA segments (only required if you did combination mapping in the COA)
- Map Cost Values
- Execute Changes
- Print the Mapping Report
- Map to the new costing flexfield

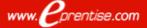

#### Log In

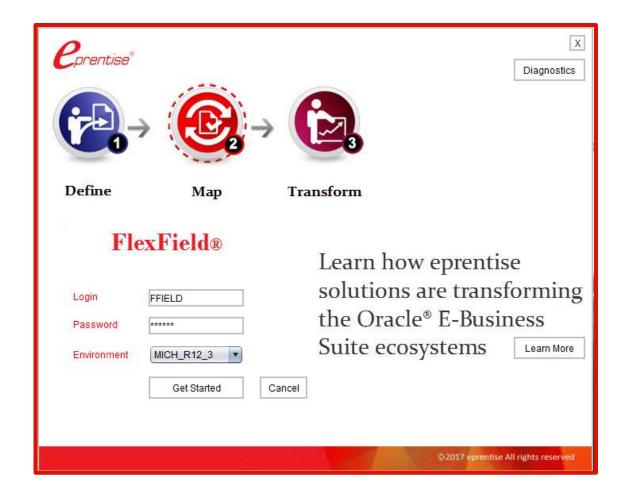

#### Select HR Cost Allocation Flexfield

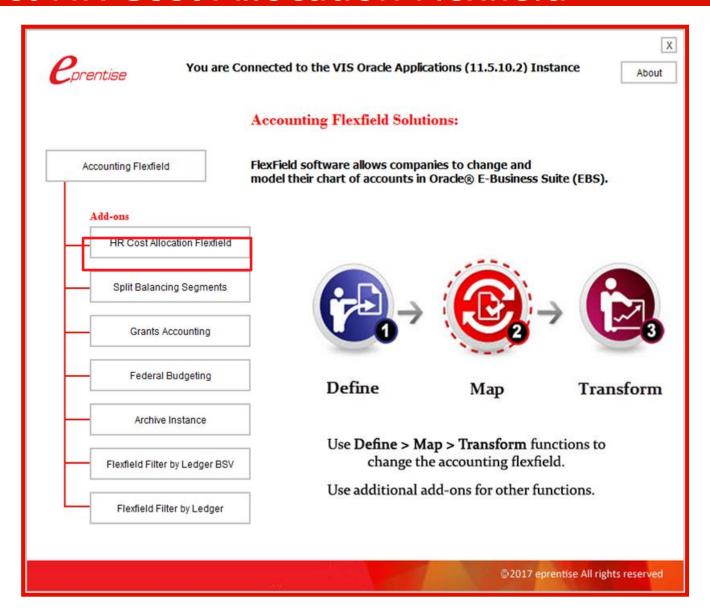

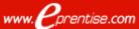

#### Map To New Cost FlexField Structure

 Continue mapping until each of the current cost allocation flexfields are mapped to the new cost allocation flexfields

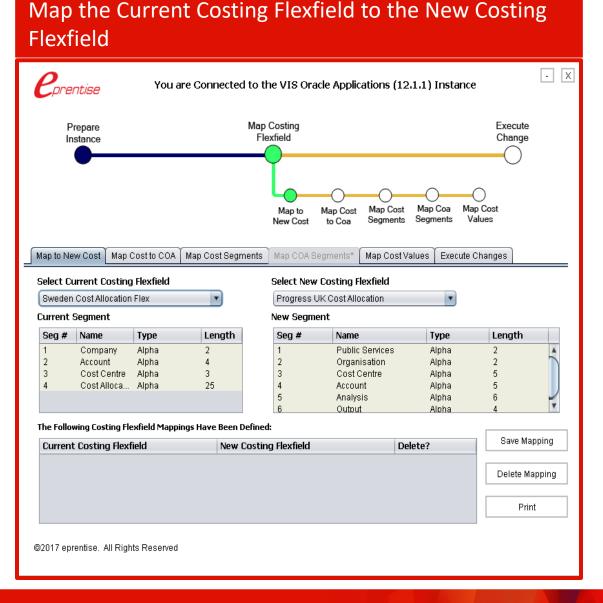

### Map Costing Flexfield To New COA

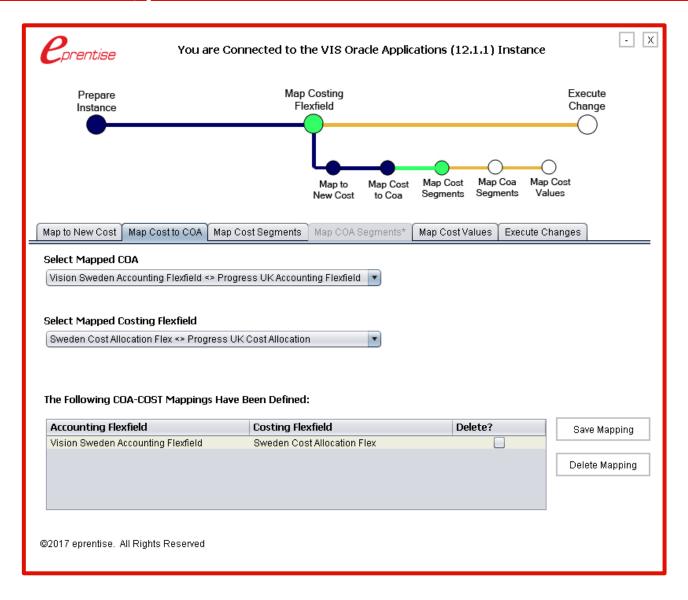

#### Map Cost Segments

# Value Sets must match between the cost and COA value sets

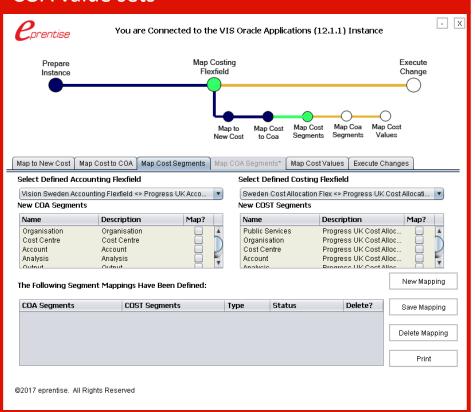

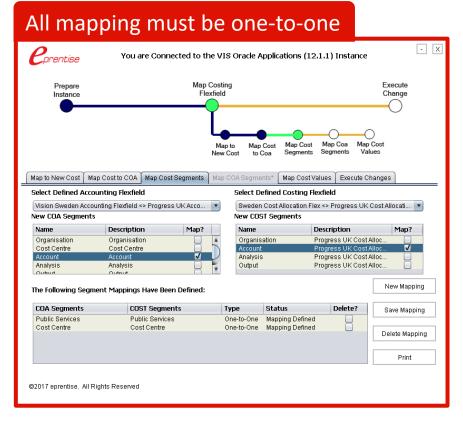

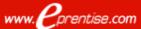

## Self Mapping

- If the New costing flexfield has an extra segment which does not map to any COA segments in the New accounting flexfield
- Or if the costing flexfield uses different value sets from the accounting flexfield then that segment should be defined as a 'Self Mapped' segment.
- The Self Mapped segment won't be assigned any values by the tool but will be a part of the costing flexfield structure. Values will have to be defined manually in the created mapping file.

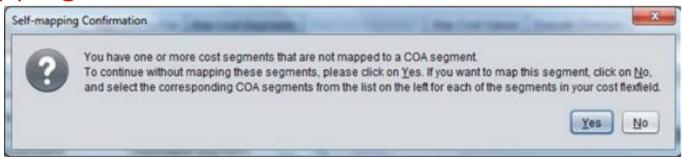

# Map COA Segments: <u>Code Combination Mapping Only</u>

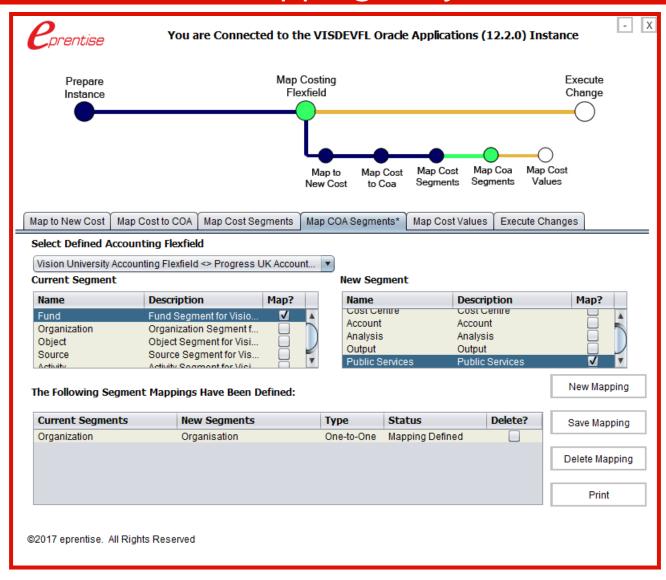

#### Map Cost Values

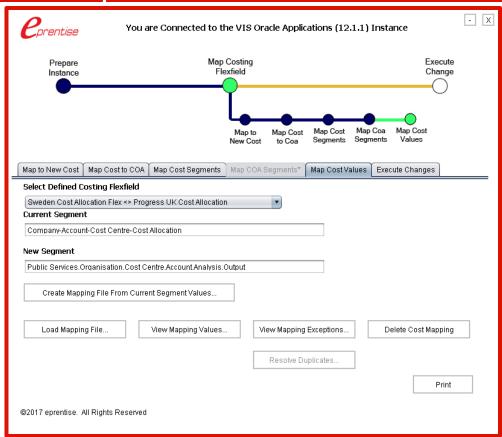

#### Generate the mapping file

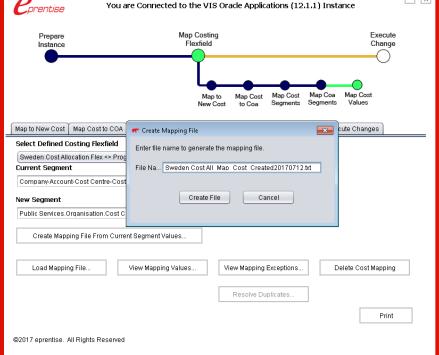

#### Complete The Mapping File Generated By The Software

#### **Current Values New Values** COST\_ALLOCATION Services Organisation Cost Centre Account Analysis Output PUBLIC\_SERVICES ORGANIZATION COST\_CENTRE ACCOUNT ANALYSIS OUTPUT (SEGMENT3) (SEGMENT4) (SEGMENT5) (SEGMENT6) (SEGMENT1) KEYFLEX ID (SEGMENT1) (SEGMENT2) (SEGMENT2) (SEGMENT3) (SEGMENT4) (SEGMENT5) (SEGMENT6) ? ? ? ? ? ? ? ? ? ? ? ? ? ? ? ? ? ? ? ? ? ? ? ? ? ? ? ? ? ? ? ? ? ? ? ? ? ? ? ? ? ? ? ? ? ? ? ? ? ? ? ? ? ? ? ? ? ? ? ? ? ? ? ? ? ? ? ? ? ? ? ? ? ? ? ? ? ? ? ? ? ? ? ? ? ? ? ? ? ? ? ? ? ? ? ? ? ? ? ?

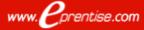

#### **Exception Resolution**

| Message                                      | Error                                                                                                    |  |
|----------------------------------------------|----------------------------------------------------------------------------------------------------|--|
| Segment<br>Value Length<br>> Segment<br>Size | The value entered is longer than the defined segment length. For example, a user has entered a four-digit number (0000) instead of the expected three-digit number (000) for the "cost_allocation_keyflex_id 2273". |  |
| Number<br>Format<br>Exception                | A user has entered alphanumeric characters when only number are allowed.                                                                                                    |  |
| No Segments<br>Defined                       | A user has not entered any segment values for "cost_allocation_keyflex_id".                                                                                                    |  |
| Multiple<br>Values<br>Defined*               | A user has entered the same combination of segment values for two cost_allocation_keyflex_id's (2338 & 2339).                                                                                                    |  |
| Segment<br>Value Not<br>Defined              | A user has entered a segment value that is not defined in the corresponding value set. To resolve, either create a new value from the oracle front end or select an existing value.                                 |  |

\* If there are only "Multiple Values Defined" exceptions the Resolve Duplicate Button will be enabled

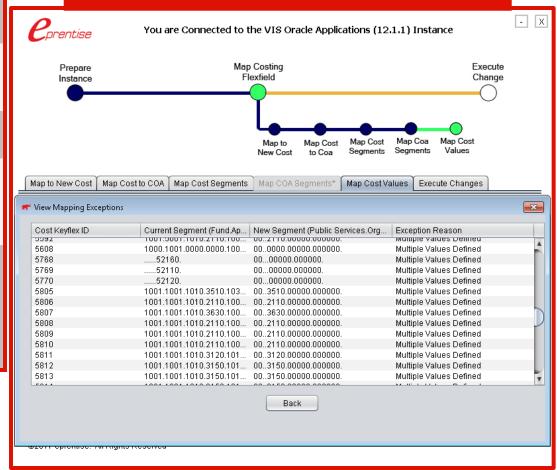

#### Resolve Duplicates\*

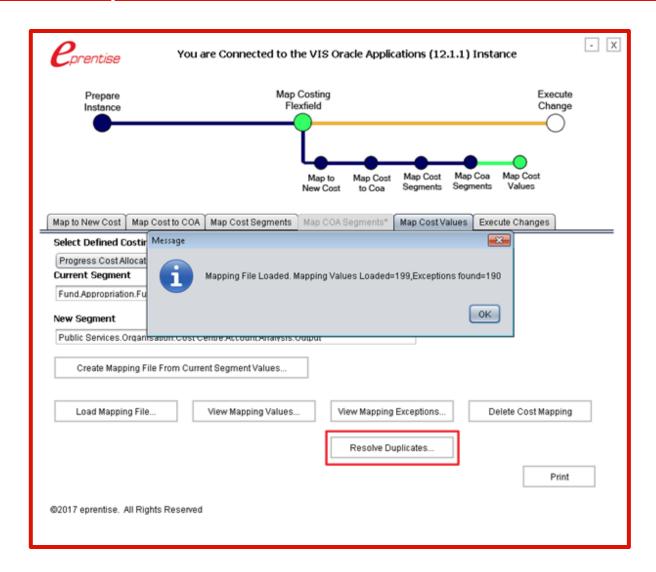

\* If there are only "Multiple Values Defined" exceptions the Resolve Duplicate Button will be enabled

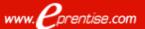

#### **Execute Changes**

#### **Transform Old Cost Combinations**

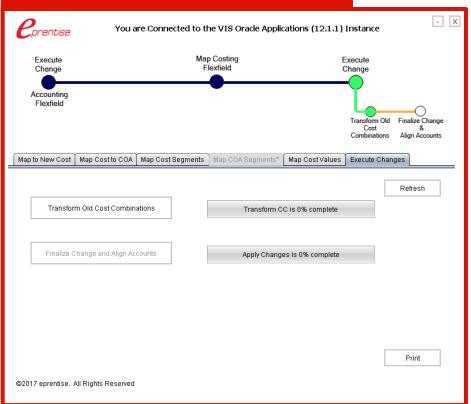

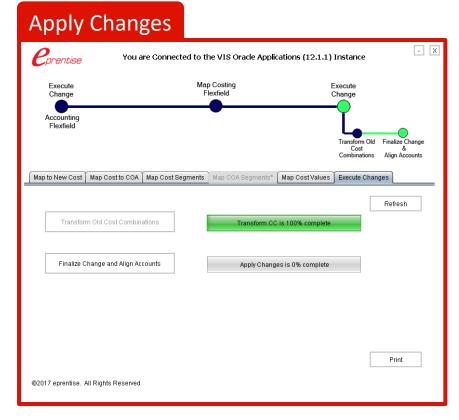

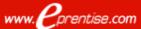

# Print The Mapping Report

Instance Name: VIS Oracle Applications (11.5.10.2) Instance

**Translated Cost Combinations Report** 

Current Cost Allocation Flexfield: Japan Svs Cost Allocation Flex

New Cost Allocation Flexfield: Global\_Cost\_Allocation\_Flex

| COST ALLOCATION KEY FLEX ID | Current Segments  | New Segments          |
|-----------------------------|-------------------|-----------------------|
| 3489                        | 101               | 0090000.000.          |
| 3490                        | 101.90011110.000  | 009.31400000.000.000  |
| 3491                        | 101.10011110.000  | 009.10010000.000.000  |
| 3492                        | 101.13011110.000  | 009.13010000.000.000  |
| 3493                        | 101.13201110.000  | 009.31400000.000.000  |
| 3494                        | 101.13101110.000  | 009.31400000.000.000  |
| 3495                        | 101.12011110.000  | 009.12010000.000.000  |
| 3496                        | 101.12301110.000  | 009.31400000.000.000  |
| 3497                        | 101.12201110.000  | 009.31400000.000.000  |
| 3498                        | 101.12101110.000  | 009.31400000.000.000  |
| 3499                        | 101.11011110.000  | 009.11010000.000.000  |
| 3500                        | 101.11201110.000  | 009.11200000.000.000  |
| 3501                        | 101.11101110.000  | 009.11100000.000.000  |
| 3502                        | 101.14011110.000  | 009.14010000.000.000  |
| 3503                        | 101.31011110.000  | 009.31010000.000.000  |
| 3504                        | 101.35001110.000  | 009.31400000.000.000  |
| 3505                        | 101.34011210.000  | 009.31400000.000.000  |
| 3506                        | 101.34201210.000  | 009.34200000.000.000  |
| 3507                        | 101.34301210.000  | 009.34300000.000.000  |
| 3508                        | 101.33011100.000  | 009.33010000.000.000  |
| 2500                        | 101 2220 1100 000 | 000 2220 0000 000 000 |

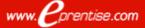

#### Post-Steps

- Define NEW GL Account Code Mapping (Payroll to GL Segment Mapping)
- Verify Data at the costing level

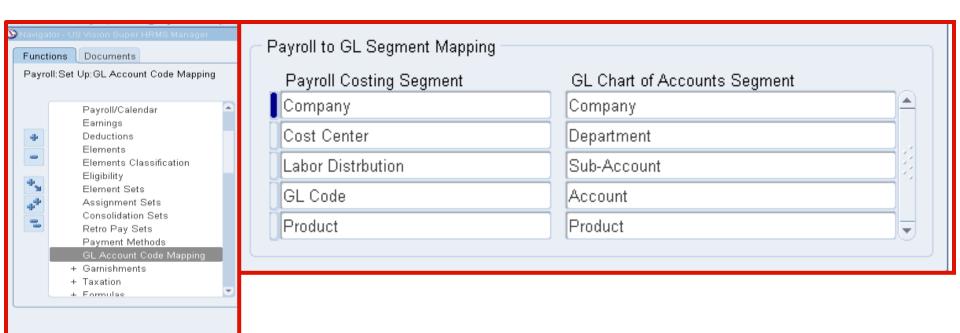

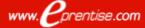